# **Konvertovanje virtuelne mašine iz različitih CAD/CAM okruženja i njeno konfigurisanje u izabranom okruženju**

*SAŠA T. ŽIVANOVIĆ*, Univerzitet u Beogradu, *Originalni naučni rad*

*RADOVAN M. PUZOVIĆ*, Univerzitet u Beogradu *621.9:004* Mašinski fakultet, Beograd *DOI: 10.5937/tehnika2201047Z*

Mašinski fakultet, Beograd *UDC: 004.942*

*Ovaj rad opisuje konverziju virtuelne mašine iz različitih CAD/CAM okruženja i njeno konfigurisanje u izabranom okruženju, što se često javlja kao potreba kada je potrebno simulirati rad određene mašine. U ovom slučaju razmatraju se dva CAD/CAM okruženja, i to Cimatron i Creo. Razmatrana je mogućnost prenosa željene virtuelne mašine iz Cimatron CAD/CAM sistema i njenog pretvaranja u adekvatnu virtuelnu mašinu u PTC Creo okruženju, uz primer identične simulacije u oba okruženja. Prenete datoteke virtuelne mašine se konfigurišu u softverskom okruženju PTC Creo i STEP-NC Machine. Nakon konfigurisanja virtuelne mašine izvršena je simulacija mašine u pomenutim softverskim okruženjima.* **Ključne reči:** *CAD/CAM, Cimatron, Creo, virtuelna mašina, konfigurisanje, STEP-NC*

#### 1. UVOD

Razvoj proizvoda u doba ere Industrije 4.0 karakteriše nagla promena proizvodnih programa i kratak životni ciklus proizvoda, što inicira integrisani razvoj proizvoda i primenu tehnologija izrade koje uključuju tehnike virtuelne proizvodnje, koje predstavljaju skup aktivnosti u projektovanju proizvoda i tehnologija izrade koje se realizuju u računarskom okruženju, sa ciljem da se proizvod i proces modeliraju, simuliraju i optimizuju. Na taj način virtuelni proizvod i njegova izrada se verifikuju u virtuelnom, pre prelaska u stvarni svet, gde se očekuje da proizvod bude uspešan iz prvog pokušaja [1].

Danas je dostupan veliki broj različitih CAD/CAM sistema, koji se mogu koristiti za integraciju projektovanja proizvoda i tehnologija [2]. S obzirom da svaki od softvera ima svojih prednosti i mana, često se javlja potreba da se koriste neki od resursa jednog u drugom softveru. U ovom slučaju je reč o virtuelnim mašinama alatkama, i mogućnošću da se njihovi modeli prenose iz jednog u drugo okruženje. To često nije jednoznačan posao i zahteva vrlo često novo konfigurisanje mašine u novom okruženju.

U radu je u poglavlju 2 dat opis pojma i konfiguri-

e-mail: [szivanovic@mas.bg.ac.rs](mailto:szivanovic@mas.bg.ac.rs)

virtuelne mašine alatke. Transfer virtuelne mašine alatke između različitih CAD/CAM sistema je dat u poglavlju 3. Poglavlje 4 se bavi konfigurisanjem virtuelne mašine u novoizabranim okruženjima i simulacijom njenog rada u oba okruženja za izabrani primer obrade jednog probnog dela.

#### 2. VIRTUELNA MAŠINA ALATKA

Simulacija rada virtuelne mašine alatke [3,4], koja radi po zadatom programu, je značajan vid verifikacije programa, koji prethodi izvršavanju programa na stvarnoj mašini.

Za virtuelnu mašinu alatku možemo reći da predstavlja softversku implementaciju mašine alatke, u vidu simulacionih kinematičkih modela, koji mogu da izvršavaju programe u odabranom grafičkom okruženju, na isti način na koji to rade i stvarne mašine. Takođe se može reći da je virtuelna mašina alatka digitalni opis mašine, obično sa uprošćenom geometrijom i koristi se za potrebe računarskih simulacija procesa obrade, kao i za kompletiranje virtuelnog tehnološkog sistema [1] itd.

Virtuelna mašina alatka može biti implementirana u okviru CAD/CAM sistema, CNC simulatora i upravljačkog sistema same mašine alatke [1]. Pored toga danas je aktuelno i programiranje NUMA na bazi protokola STEP-NC (Standard for Product Model Data Exchange for Numerical Control) [5], pa virtuelne mašine mogu biti i deo softvera STEP-NC Machine prema standardu ISO 10303-238 [6]. Ovaj metod

Adresa autora: Saša Živanović, Univerzitet u Beogradu, Mašinski fakultet, Beograd, Kraljice Marije 16

Rad primljen: 07.02.2022.

Rad prihvaćen: 09.02.2022.

programiranja, koji se javio kao alternativa G- kodu, još uvek nije uveden u punom obimu i egzistira uporedo sa konvecionalnim metodima programiranja u istraživačko razvojnom domenu [7, 8].

#### 3. PROCEDURA ZA TRANSFER VIRTUELNE MAŠINE ALATKE IZMEĐU RAZLIČITIH CAD/CAM SISTEMA

Vrlo često se ukazuje potreba za konfigurisanjem sopstvene virtuelne mašine alatke u izabranom CAD/CAM okruženju. To podrazumeva potrebu za modeliranjem kompletne mašine alatke, odnosno svih njenih osnovnih elemenata, vodeći računa o geometriji i osnovnim parametrima mašine. Pri tome su moguća geometrijska uprošćenja virtuelnog modela, u cilju olakšane pripreme i kasnijeg bržeg učitavanja virtelne mašine alatke.

Ovaj postupak može biti i značajno kraći ukoliko postoji virtuelna mašina u bar nekom CAD/CAM okruženju, odakle bi se taj model preuzeo uz eventualne dorade i konfigurisanje u novoizabranom CAD/CAM okruženju.

Na slici 1 je pokazan primer jedne procedure transsfera modela virtuelne mašine između različith okruženja. Dostupan model virtuelne mašine je raspoloživ u komponentama u CAD/CAM sistemu Cimatron gde je mašina konfigurisana. Sve komponente mašine su u STL formatu. Ovaj format se inače vrlo često koristi za konfigurisanje virtuelnih mašina, ali nije pogodan bas za sva okruženja. Upravo zbog toga ovde je pokazana procedura konfigurisanja virtuelnih mašina u dva nova okruženja i to u okruženju PTC Creo, gde se mogu učitati sve komponente mašine i snimiti u \*.prt formatu, a zatim pristupiti sklapanju mašine sa odgovarajućim kinematičkim vezama, da bi model mašine bio upotrebljiv za simulaciju. Takođe, je neophodno definisati i koordinatne sisteme obratka i alata na samoj virtuelnoj mašini, što omogućava kasnije postavljanje virtuelnog alata i obratka na mašinu tokom simulacije njenog rada. Kada se kompletira virtuelna mašina, za izabrani primer obrade može se pokrenuti simulacija rada mašine po zadatoj putanji alata (ovde je to CLF-Cutter Location File).

Kao drugo okruženje za pripremu virtuelne mašine je STEP-NC Machine. Za njega je neophodno pripremiti CAD model virtuelne mašine u STEP formatu, jer ne može da učita STL format. Međutim, direktno prevođenje STL formata u STEP format je neuspešno, pa je zato potrebno doraditi model u prethodnom okruženju PTC Creo, tako da se model mašine sastoji od solid komponenata. Nove dorađene komponente su modelirane preko postojećih STL komponenata, koje su korišćene kao šablon. Tek pripremom ovakvog modela, moguće je generisati korektan

STEP format sklopa mašine, koji je jedan od ulaznih fajlova u STEP-NC Machine. Drugi fajl je XML koji opisuje strukturu i konematiku mašine. Da bi se XML fajl mogao korektno popuniti neophodna je upotreba i softvera ST Viewer, koji se koristi za analizu i korektno adresiranje komponenata STEP modela, kao potrebnih površina za definisanje postavljanja alata i obratka. Oba fajla (XML i STEP sklopa mašine) se integrišu u softver, što omogućava simulaciju rada novo konfigurisane mašine koja izvršava programe u STEP-NC formatu.

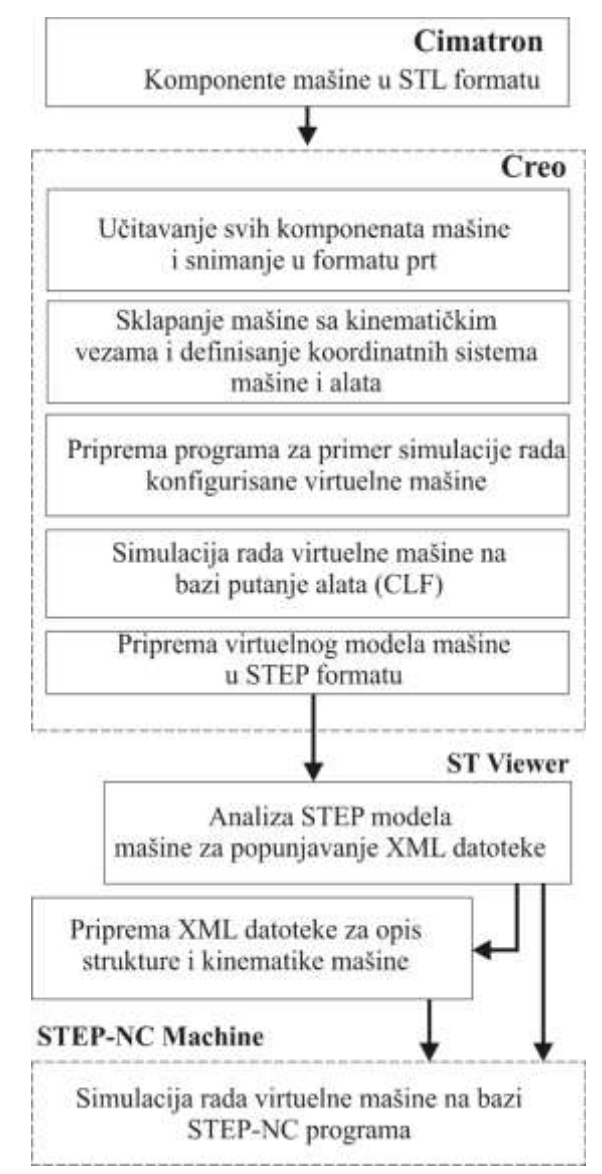

*Slika 1 - Primer procedure jednog transfera virtuelne mašine između različitih okruženja*

Primer koji se razmatra u ovom radu odnosi se na mašinu Haas vF6, slika 2, za koju postoji virtuelni model u okruženju softverskog paketa Cimatron, slika 3, a koji je ponovo konfigurisan u novom okruženju PTC Creo na osnovu raspoloživih preuzetih modela. Takođe, ovaj model je pripremljen i integrisan i u okviru softvera STEP-NC Machine, radi simulacije izvršavanja programa u \*.stpnc formatu, što je zahtevalo doradu postojećeg virtuelnog modela mašine, tako da odgovara STEP formatu.

#### *3.1 Vertikalni obradni centar Haas vF6 u Cimatron okruženju*

Vertikalni obradni centri firme Haas VF serije predstavljaju široko rasprostranjene mašine sa odličnim karakteristikama u odnosu na cenu. Sve Haas mašine su dizajnirane i proizvedene u Oxnardu, California, USA. Razmatrana mašina je Haas vF6, koja predstavlja troosni vertikalni obradni centar, slika 2.

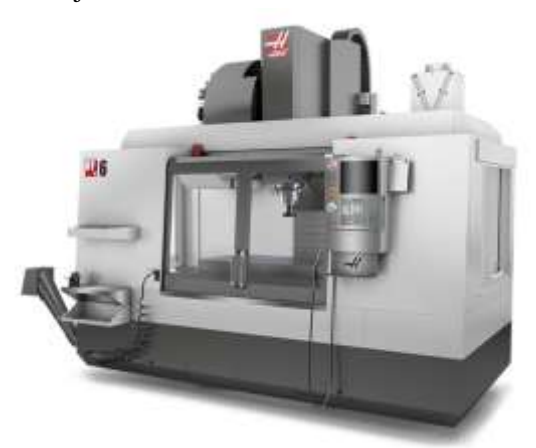

*Slika 2 - Vertikalni obradni centar Haas vF6 [9]*

Ova mašina se nalazi na spisku raspoloživih mašina u Cimatron E12 okruženju [10], gde se koristi u cilju verifikacije generisanih programa simulacijom obrade na mašini na bazi G-koda, slika 3. Cimatron nudi različite mogućnosti za verifikaciju programa i to: simulaciju putanje alata, simulaciju uklanjanja materijala i simulaciju rada virtuene mašine, što omogućava bezbedno testiranje programa pre puštanja na mašinu. Ovo može čak i eliminisati potrebu za testiranjem programa na samoj mašini.

Cimatron omogućava i konfigurisanje sopstvenih mašina za simulaciju rada virtuelne mašine (*Machine Simulator*). Ovo je omogućeno modulom Machine Builder, gde se vrši definisanje strukture kinematičkog stabla, osa mašine i njenih komponenata. Ovako konfigurisana mašina omogućava korisniku simulaciju kretanja ose mašine na osnovu G-koda čime se imitira rad stvarne mašine. Softver sadrži biblioteku modela raspoloživih mašina u odgovarajućem folderu .../Data- /Nc/MachineWorks. Svaka definicija mašine se čuva u odgovarajućem folderu koji sadrži sve bitne podatke kao što su XML i STL datoteke. Pri tome su ime foldera i XML datoteke identični imenu mašine.

Folder odakle su preuzete komponente mašine koja se razmatra u ovom radu je 3X-HAAS\_VF6. Za dalji rad i transfer virtuelnog modela mašine sve komponente su učitane i snimljene u novo CAD/CAM okruženje.

Simulator mašine u Cimatron okruženju uključuje:

- definisanu kinematiku i ograničenja po osama,
- ručno kontrolisanje osa,
- prikaz prozora sa trenutno označenim blokom Gkoda koji se izvršava,
- prikaz komponenata mašine i pomoćnog pribora,
- označavanje pokreta putanje alata gde dolazi do kolizije,
- simulaciju uklanjanja materijala.

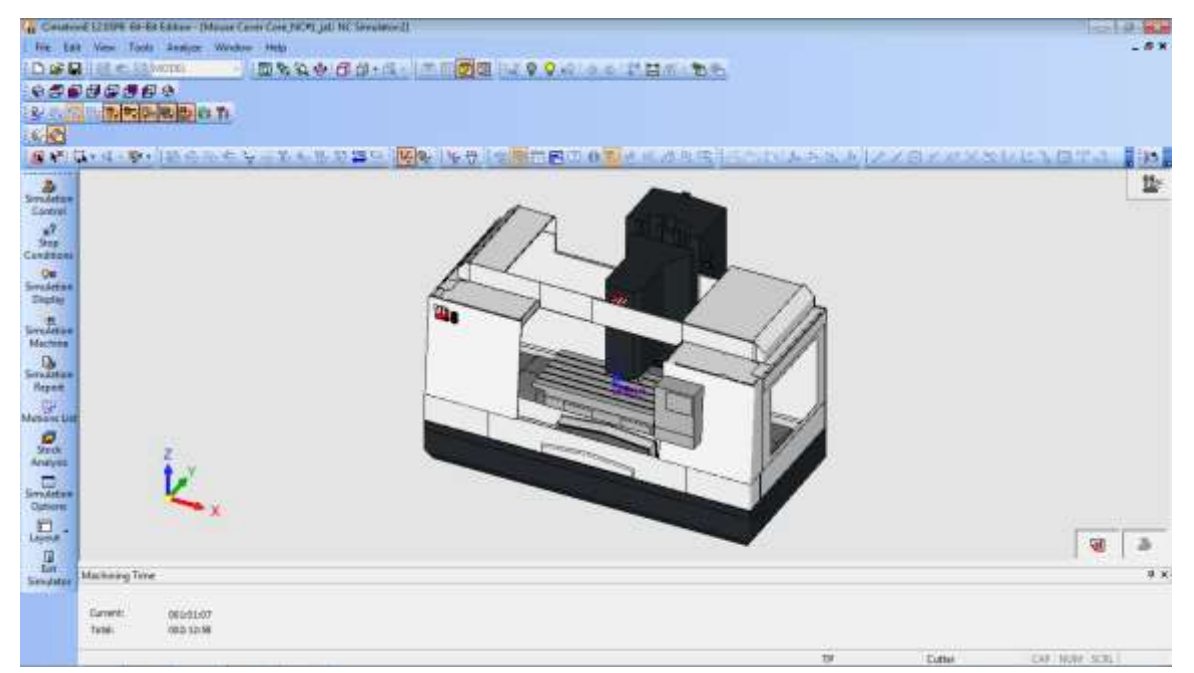

*Slika 3 - Virtuelna mašina alatka Haas VF6 u okruženju Cimatron CAD/CAM sistema*

#### 4. KONFIGURISANJE VIRTUELNE MAŠINE ALATKE

Kao sistemi u kojima treba izvršiti konfigurisanje virtuelne mašine Haas vF6, na osnovu raspoloživog modela iz CAD/CAM sistema Cimatron, su okruženja PTC Creo i STEP-NC Machine.

Ugledni primer za simulaciju rada virtuelnih mašina je pripremljen u okruženju PTC Creo, a zatim su te informacije iskorišćene i za pripremu programa u STEP-NC formatu. U ovom poglavlju je predstavljeno konfigurisanje i simulacija rada virtuelnih mašina u oba razmatrana okruženja.

#### *4.1 Konfigurisanje i simulacija rada mašine u CAD/CAM okruženju PTC Creo*

Konfigurisanje i simulacija rada mašine u cilju verifikacije programa podrazumeva neophodnost pripreme CAD modela sklopa mašine alatke. U zavisnosti od korišćenog softvera, moguća je upotreba različitih formata. Pošto ovde govorimo o okruženju PTC Creo, neophodno je komponente mašine učitati snimiti u novom okruženju, a onda pristupiti sklapanju kompletne mašine sa odgovarajučim kinematičkim vezama, kao što je pokazano na slici 4.

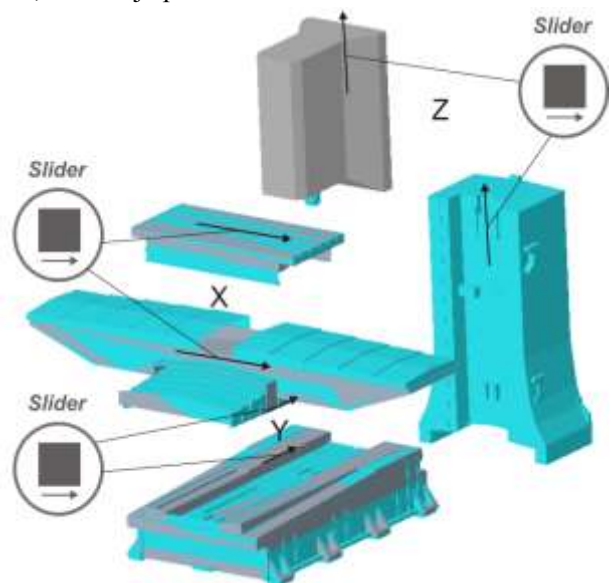

## *Slika 4 - Prikaz osnovnih modula i kinematičkih veza mašine Haas VF6 u okruženju Creo*

Na razmatranoj mašini alatki sve kinematičke veze su tipa *Slider*, i omogućavaju definisanje translatornih osa. Za ovu definiciju potrebno je poklopiti ose ili linije duž kojih se vrši translacija i poklopiti dve ravni ili površine radi sprečavanja rotacije oko ose translacije. Takođe, se može definisati i opseg kretanja translatornih osa. Kompletno sklopljana mašina je pokazana na slici 5a, dok je na slici 5b data i njena kabina.

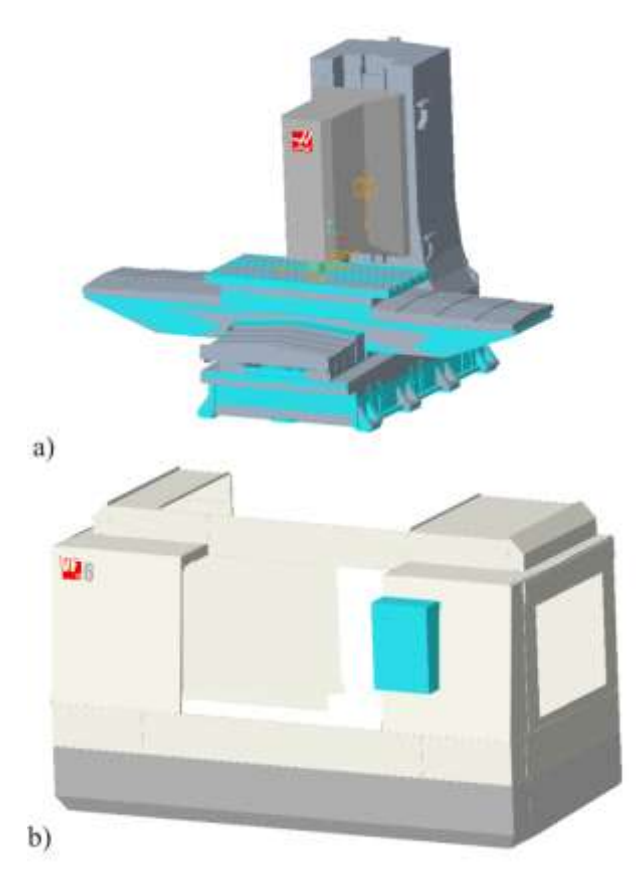

## *Slika 5 - Sklop mašine a) i njene kabine b) vertikalnog obradnog centra Haas VF6 u okruženju Creo*

Da bi se ostvarilo postavljanje virtuelnog obratka i alata na virtuelnu mašinu alatku, koriste se definicije koordinatnih sistema obratka (MACH\_ZERO) i alata (TOOL\_POINT) čijim se poklapanjem ostvaruje korektno postavljanje i baziranje obratka i alata i omogućava pokretanje simulacije rada mašine po zadatoj putanji alata, slika 6.

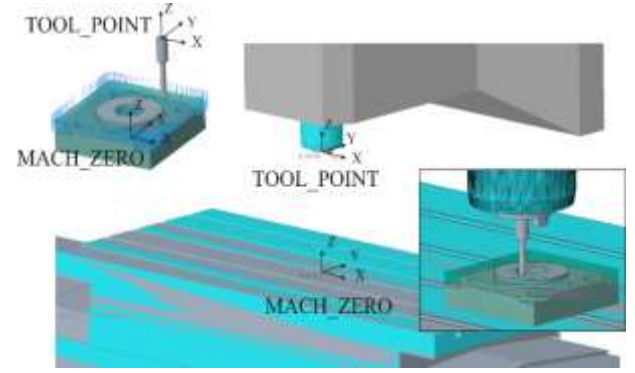

*Slika 6 - Koordinatni sistemi obratka i alata na mašini i na obratku*

#### *4.2 Konfigurisanje i simulacija rada mašine u STEP-NC Machine okruženju*

Za edukaciju i pripremu za novi metod programiranja na bazi STEP-NC protokola od posebnog značaja je upotreba virtuelnih mašina koje mogu da izvršavaju programe po ovom prototkolu uz upotrebu adekvatnog licenciranog softvera.

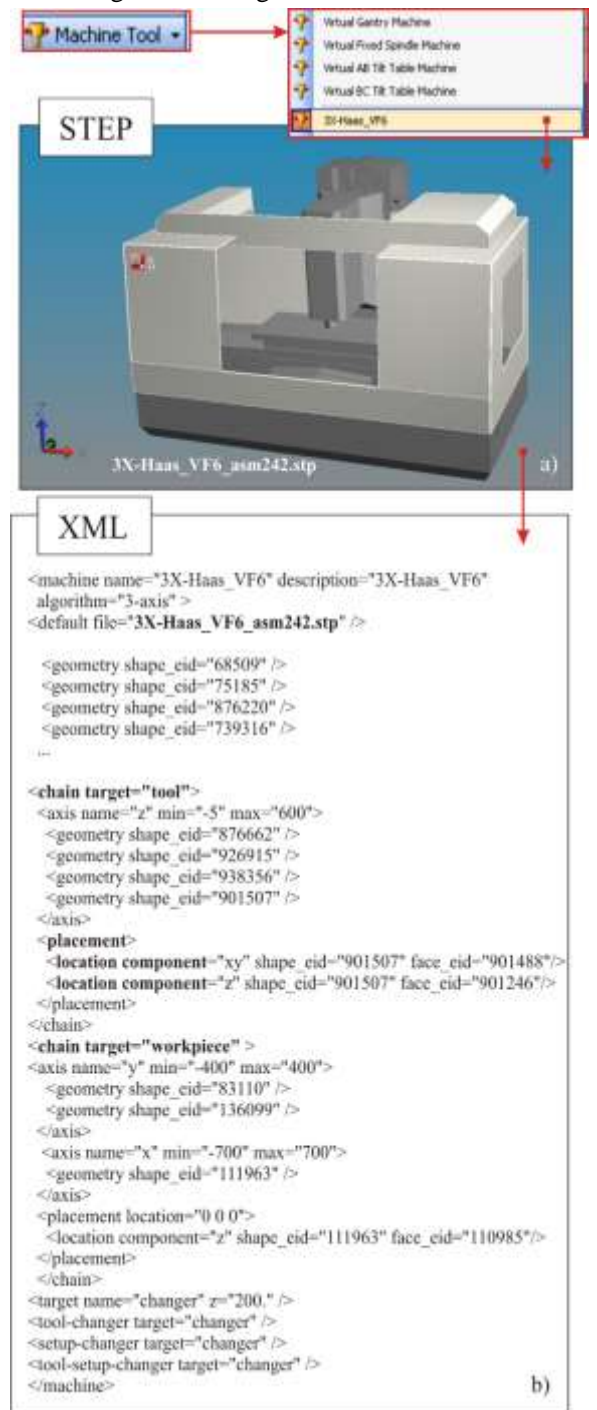

*Slika 7 – STEP virtuelne mašine a) i fragment XML datoteke b), za definisanje virtuelne mašine Haas VF6 u okruženju STEP-NC Machine*

Razmatrana su dva moguća scenarija za primenu ovog metoda programiranja na postojećim mašinama i raspoloživim softverima [11-13] i to: prvi scenario SC1 - preuzimanje izvornog STEP-NC fajla, njegovo prevođenje u G-kod i obrada na mašini i drugi scenario SC2 - uvoz elemenata geometrije obratka, pripremka i putanje alata iz uobičajenih CAD/CAM sistema u softver STEP-NC Machine i prirema STEP-NC programa.

Prvi scenario SC1 se koristi kada je potrebno realizovati tehnologiju koja je dobijena u vidu STEP-NC programa, a raspoložive mašine imaju upravljanje na bazi G-koda. Ovde se preuzima kompletna tehnologija, bez ikakvog programiranja jer se informacije iz STEP-NC programa koriste za dobijanje G-koda za konkretnu mašinu. Drugi scenario SC2 se koristi kada je potrebno pripremiti tehnologiju u vidu STEP-NC programa, a raspoložive mašine mogu imati upravljanje na bazi STEP-NC ili G-koda, i mogu biti na udaljenom mestu gde se razmena tehnologije vrši preko STEP-NC programa. Krajnji korisnik koristi dobijeni STEP-NC program na osnovu raspoloživih NUMA, direktno preko STEP-NC programa ili indirektno prevođenjem na G-kod. Za oba scenarija dostupna je simulacija na virtuelnoj mašini koja se koristi za analizu tehnologije koja je data prema protokolu STEP-NC.

Konfigurisanje i simulacija rada mašine u STEP-NC Machine okruženju obuhvata sledeće etape [1]:

- Priprema modela ili konvertovanje modela virtulene mašine u raspoloživom CAD okruženju;
- Priprema modela u STEP formatu. CAD model virtuelne mašine po potrebi doraditi da bi se korektno mogao konvertovati i sačuvati u STEP formatu prema protokolu AP203 ili AP214 ili AP224, slika 7a;
- Priprema XML datoteke za opis strukture i kinematike mašine [7, 14]. Ova datoteka sadrži naziv mašine, algoritam upravljanja, kinematičku strukturu i vezu sa pripremljenim modelom mašine u STEP formatu, slika 7b;
- Integracija STEP i XML u STEP-NC Machine. Pripremljeni virtuelni model mašine u STEP formatu (u referentnom položaju) i XML datoteka, se integrišu u softver STEP-NC Machine, tako što će biti sačuvani u folderu .../Machine, gde se nalazi baza raspoloživih mašina;

Simulacija rada mašine na bazi STEP-NC programa prema ISO 10303-238, slika 8. Za primer obrade probnog dela pripremljen je program prema odredbama protokola STEP-NC prema ISO10303- 238, korišćenjem drugog scenarija SC2, čija je simulacija na virtuelnoj mašini Haas vF6 pokazana na slici 8.

Ovaj scenario podrazumeva propremu programa u STEP-NC formatu, na osnovu učitavanja elemenata geometrije obratka, pripremka, pribora (u STEP formatu), i putanje alata (CLF) iz CAD/CAM sistema u softver STEP-NC Machine gde se generiše STEP-NC program. Za izvršenje i pripremu ovog scenarija prema odredbama protokola STEP-NC potrebno je uraditi sledeće:

- za zadati deo potrebno je pripemiti model obratka i pripremka u raspoloživom CAD/CAM sistemu;
- planirati i sprovesti tehnologiju obrade dela, koja uključuje predobradu i završnu obradu u raspoloživom CAD/CAM sistemu (podržani su PTC Creo (Pro/Engineer, Catia, NX Siemens);
- izvršiti simulacije putanje alata i simulaciju uklanjanja materijala (NC Check), radi verifikacije programa;
- generisati putanju alata CLF (Cutter Location file) fajl (\*.ncl);
- napraviti izvoz geometrija obratka, pripremka, alata, pribora, u STEP formatu;
- u softveru STEP-NC Machine, učitati obradak, pripremak, pribor, putanju alata (CLF) po redosledu obrade i sačuvati STEP-NC program (\*.stpnc, \*.p21);
- iz padajućeg menija Machine Tools izabrati virtuelnu mašinu za simulaciju (ovde 3X-Haas\_vF6, slika 7);
- simulaciju rada mašine koristiti za analizu ostvarene tehnologije;
- po potrebi postprocesirati program za obradu u Gkod za izabranu mašinu;
- ostvariti obradu na izabranoj mašini.

U ovoj fazi istraživanja razmatrani virtuelni model mašine Haas vF6 se već koristi u edukaciji studenata za konfigurisanje virtuelnih mašina, pripremu novih tehnologija obrade prema protokolu STEP-NC (scenario SC2) i analizu dobijenih tehnologija (scenario SC1) simulacijom obrade na virtuelnim mašinama.

Na slici 8 pokazano je okruženje softvera STEP-NC Machine sa učitanom mašinom Haas vF6 i STEP-NC programom koji se na njoj izvršava, za predobradu probnog dela, čija je tehnologija obrade prethodno definisana u okruženju PTC Creo.

Prikazana je simulirana putanja alata za zahvat predobrade (alat vretenasto ravno glodalo prečnika 8mm), slika 8c, kao i simulacija sa učitanom virtuelnom mašinom, slika 8a,b.

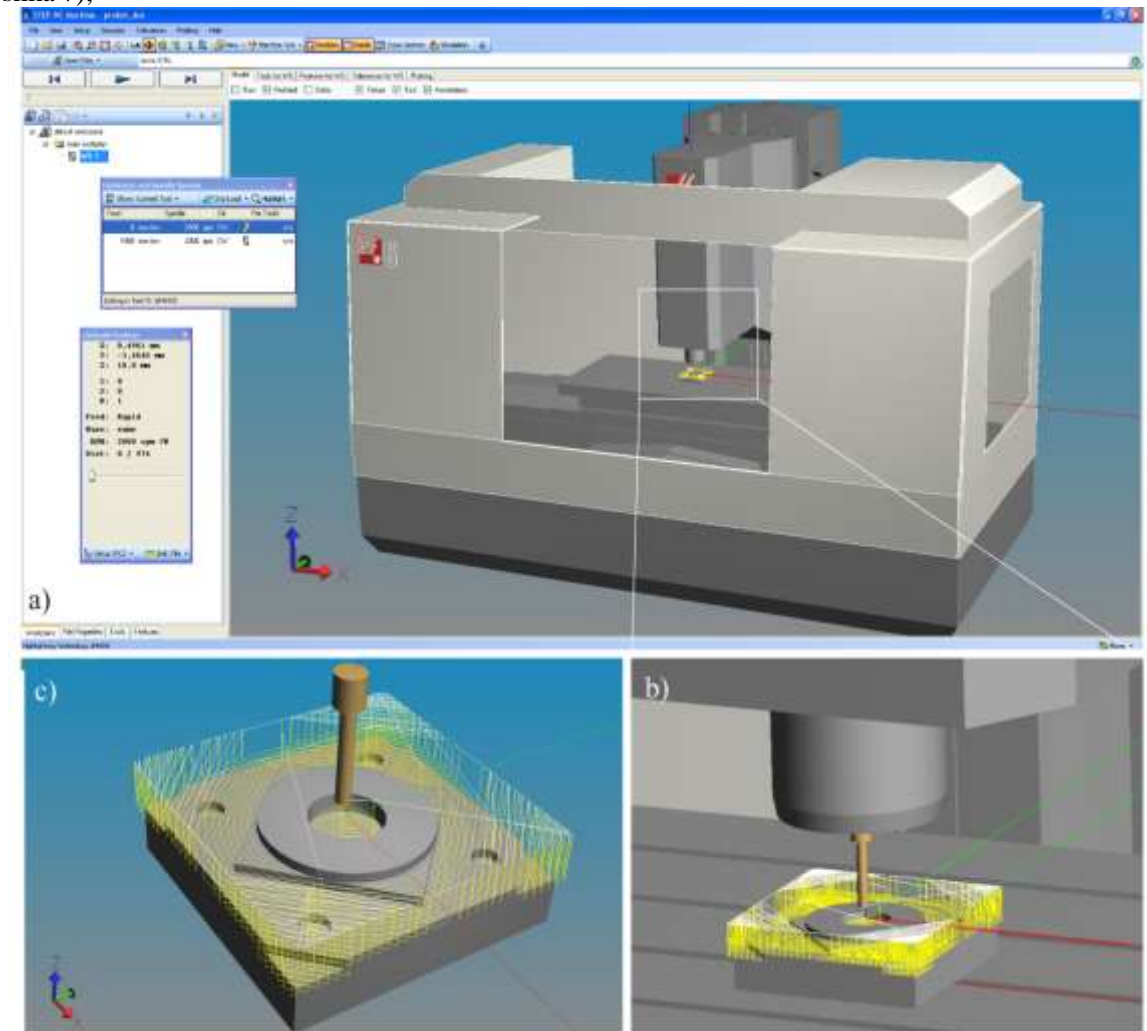

*Slika 8 - Virtuelna mašina alatka Haas VF6 u okruženju STEP-NC Machine*

#### 5. ZAKLJUČAK

Osnovni ciljevi, ostvareni u ovom radu, odnose se na rešavanje problema konvertovanja virtuelnih mašina između razliličitih softverskih okruženja. Radom su predstavljeni rezultati transfera komponenata modela izabrane virtuelne mašine između tri okruženja i to: izvornog Cimatron okruženja odakle je model virtuelne mašine preuzet i okruženja u kojima je konfigurisana izabrana mašina (PTC Creo i STEP-NC Macine).

Rezultatima ovog rada je pokazano da je moguće značajno pojednostavljenje i skraćenje vremena pripreme virtulenih mašina alatki, upotrebom modela postojećih mašina iz raspoloživih okruženja, uz predloženu proceduru kako to uraditi.

Virtuelne mašine imaju poseban značaj u cilju verifikacije programa obrade i povećanja efikasnosti i proizvodnosti rada NUMA, jer se na taj način smanjuje pojava grešaka u programu i skraćuje potrebno vreme za dodatna testiranja programa na stvarnoj mašini. Pored toga jedna od značajnih stavki Industrije 4.0 je upravo digitalizacija obradnih sistema, što je tematski potvrđeno i ovim radom.

Pravci daljeg razvoja se mogu odnositi na delimično ili potpuno automatizovanje procedura za konfigurisanje virtuelnih mašina alatki, tamo gde je to programski moguće. Takođe, razmatrana procedura u ovom radu se može proširiti i na druga CAD/CAM okruženja u cilju analize mogućnosti primene i pravljenja jedne generalizovane metodologije za konfigurisanje virtuelnih mašina.

## 6. IZJAVA ZAHVALNOSTI

Ovaj rad je nastao u okviru istraživanja na projektu "Integrisana istraživanja u oblasti makro, mikro i nano mašinskog inženjerstva" i podprojekta TR35022 "Razvoj nove generacije domaćih obradnih sistema", koji finansijski podržava Ministarstvo prosvete, nauke i tehnološkog razvoja Vlade Republike Srbije (ugovor br. 451-03-9/2021-14/200105 od 05.02.2021. godine).

#### LITERATURA

- [1] Zeljković M, Tabaković, S, Živković A, Živanović, S, Mlađenović C, Knežev M*, Osnove CAD/CAE- /CAM tehnologija*, udžbenik, ISBN 978-86-6022- 120-1, Univerzitet u Novom Sadu, Fakultet Tehničkih nauka, 2018.
- [2] CAD/CAM sistemi i integracija projektovanja proizvoda i tehnologija, [citirano 1.2.2022]. Dostupno na: [https://www.mas.bg.ac.rs/studije/predme](https://www.mas.bg.ac.rs/studije/predmeti/3400)[ti/3400](https://www.mas.bg.ac.rs/studije/predmeti/3400)
- [3] Tabaković S, Zeljković M, Živanović S, Savremene mašine alatke – trendovi u edukaciji, *Konferencija sa*

*međunarodnim učešćem - Primena novih tehnologija i ideja u školskom inženjerskom obrazovanju,* Zbornik radova, Rad po pozivu, Tehnička škola Požega, str. 9-17, 2017.

- [4] Altintas Y, Brecher C, Weck M, Witt S, Virtual machine tool, *CIRP Annals - manufacturing technology*, vol. 54, no.2, pp. 115-138, 2005.
- [5] Step Tools Inc., [citirano 1.2.2022]. [https://www.](https://www.steptools.com/) [steptools.com/](https://www.steptools.com/)
- [6] ISO/DIS 10303-238, Industrial automation systems and integration - Product data representation and exchange - Part 238: Application protocol: Application interpreted model for computerized numerical controllers, ISO, Geneva, 2004. [http://www.iso.org](http://www.iso.org/)
- [7] Zivanovic, S., Slavkovic, N., Programming of machine tools and robots for machining using STEP-NC in the era of Industry 4.0, Keynote Lecture, *Proceedings of the 15th International Conference on Accmplishments in Mechanical and Industrial Engineering DEMI 2021*, pp. 3-26, University of Banjaluka, Faculty of Mechanical Engineering, 2021.
- [8] Zivanovic S, Vasilic G, A New CNC Programming Method using STEP‐NC Protocol, *FME Transactions*, vol. 45, no. 1, p. 149‐158, 2017.
- [9] Haas F1 Team, official machine tool, [citirano 2.2.2022]. [https://www.haascnc.com/machines/ve](https://www.haascnc.com/machines/vertical-mills/vf-series/models/large/vf-6-50.html)[rtical-mills/vf-series/models/large/vf-6-50.html](https://www.haascnc.com/machines/vertical-mills/vf-series/models/large/vf-6-50.html)
- [10]Cimatron Integrated CAD/CAM software for tooling, [citirano 1.2.2022]. [https://www.cimat](https://www.cimatron.com/)[ron.com/](https://www.cimatron.com/)
- [11]Glavonjić M, Živanović S., Protokol STEP-NC za programiranje numerički upravljanih mašina alatki, *TEHNIKA: Časopis saveza inženjera i tehničara Srbije*, Vol. 61, No. 6, str 937-942, 2012.
- [12]Živanović S, Glavonjić M, Methodology for implementation scenarios for applying protocol STEP-NC, *Journal of Production Engineering*, Vol.17, No.1, pp 71-74, 2014.
- [13]Glavonjić M, Živanović S, Novi pristup programiranju numerički upravljanih mašina alatki primenom STEP-NC, *38. JUPITER konferenencija, 34. simpozijum NU-Roboti-FTS*, Zbornik radova, str. 3.112-3.117, Mašinski fakultet, Beograd, 2012.
- [14]Zivanovic S, Slavkovic N, Dimic Z, Vasilic G, Puzovic R, Milutinovic D, Virtual machine tools and robots for machining imulation based on STEP‐NC program, *Proceedings of the 6th International Conference on Manufacturing Engineering ICMEN2017,* p.41‐51, 2017.

## **SUMMARY**

#### CONVERTING OF VIRTUAL MACHINE FROM DIFFERENT CAD/CAD ENVIRONMENTS AND ITS CONFIGURING IN DESIRED ENVIRONMENT

*This paper describes the conversion of a virtual machine from different CAD/CAD environments and its configuring in the desired environment, which often arises as a need when you want to simulate the operation of a specific machine. In this case, two CAD/CAM environments are considered, namely Cimatron and Creo. The possibility of transfer the desired virtual machine from Cimatron CAD/CAM system and its converting to PTC Creo is considered, with an example of identical simulation in both environments. The transferred files of virtual machine are configured in the PTC Creo and STEP-NC Machine software environments. After configuring the virtual machine, the machine simulation was performed in the mentioned software environments.*

**Key Words:** *CAD/CAM, Cimatron, Creo, virtual machine, configuring, STEP-NC*